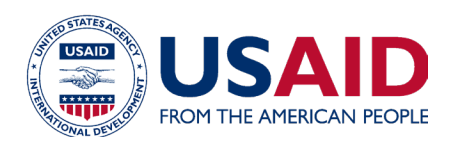

# **Optimizing Local Diets Tool**

# Instruction Manual

Part of the *Optimizing Diets by Using Local Foods for Improved Nutrition for Women and Children Guide*

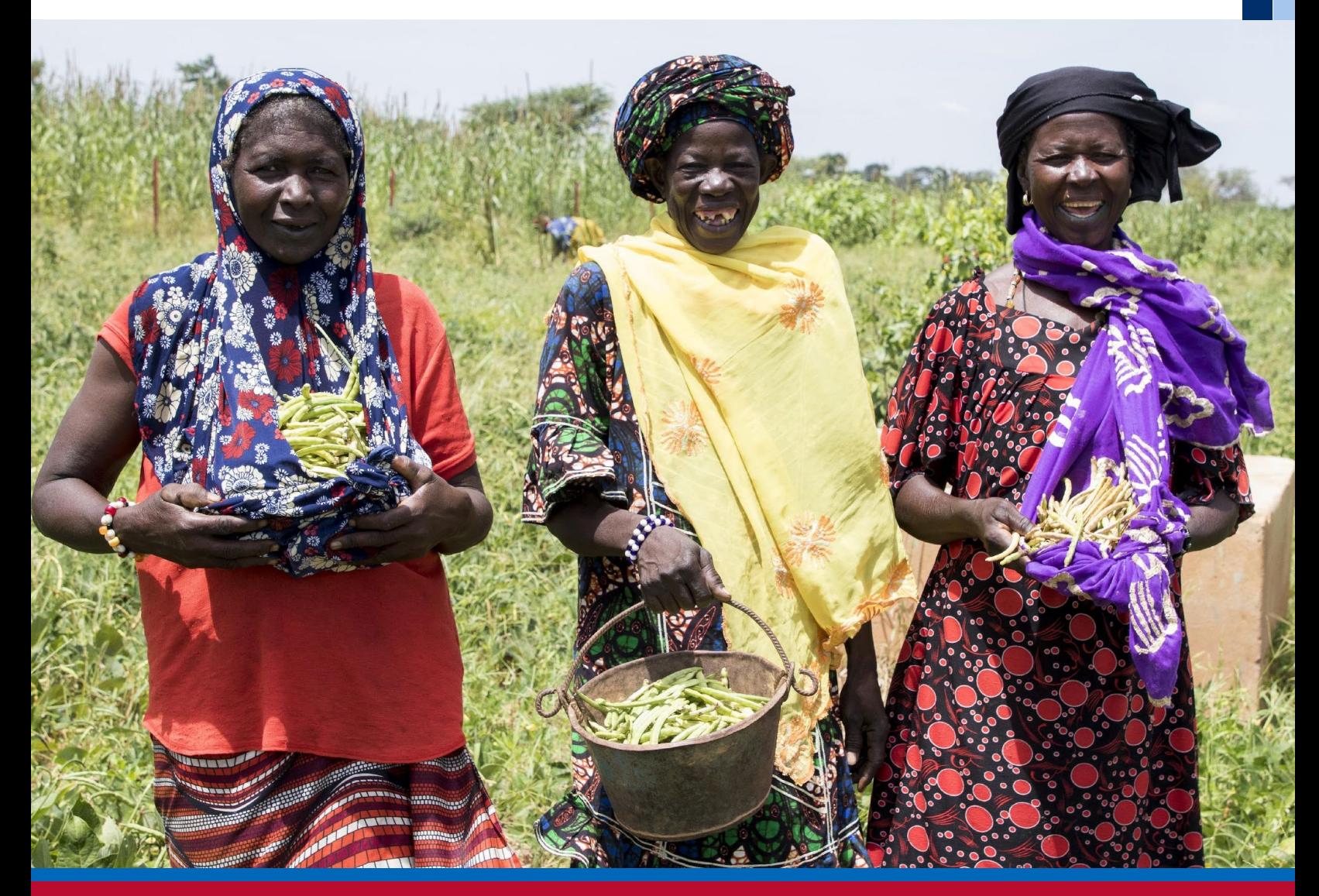

### About USAID Advancing Nutrition

USAID Advancing Nutrition is the Agency's flagship multi-sectoral nutrition project, led by JSI Research & Training Institute, Inc. (JSI), and a diverse group of experienced partners. Launched in September 2018, USAID Advancing Nutrition implements nutrition interventions across sectors and disciplines for USAID and its partners. The project's multi-sectoral approach draws together global nutrition experience to design, implement, and evaluate programs that address the root causes of malnutrition. Committed to using a systems approach, USAID Advancing Nutrition strives to sustain positive outcomes by building local capacity, supporting behavior change, and strengthening the enabling environment to save lives, improve health, build resilience, increase economic productivity, and advance development.

#### **Disclaimer**

This report is made possible by the generosity of the American people through the United States Agency for International Development (USAID). The contents are the responsibility of SI Research & Training Institute, Inc. (JSI), and do not necessarily reflect the views of USAID or the United States Government.

#### Recommended Citation

USAID Advancing Nutrition. 2023. *Optimizing Local Diets Tool: Instruction Manual. Part of the Optimizing Diets by Using Local Foods for Improved Nutrition for Women and Children Guide.* Arlington, VA: USAID Advancing Nutrition.

Photo: Hamdia Traore/DevWorks International

#### USAID Advancing Nutrition

JSI Research & Training Institute, Inc. 2733 Crystal Drive 4th Floor Arlington, VA 22202

Phone: 703–528–7474 Email: [info@advancingnutrition.org](mailto:info@advancingnutrition.org) Web: [advancingnutrition.org](http://www.advancingnutrition.org)

# **Contents**

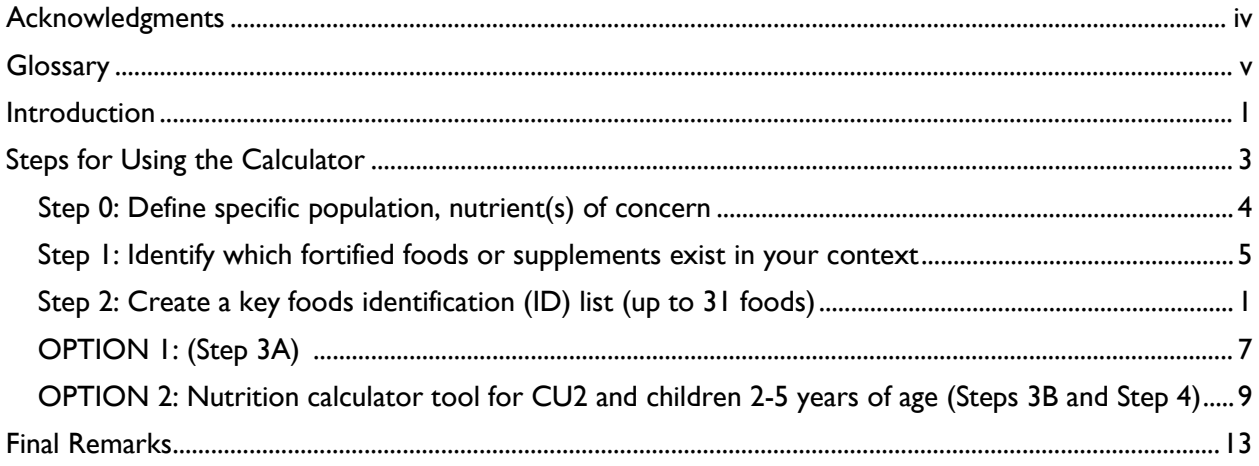

# <span id="page-3-0"></span>**Acknowledgments**

USAID Advancing Nutrition would like to thank Chris Vogliano, Susan Van Keulen Cantella, Miles Murray, Karin Christiansen, Jen Burns, Heather Davis, Jimmy Bishara, Sergio Lins, Veronica Varela, Shaneka Thurman, Lisa Sherburne, and Kavita Sethuraman who worked collaboratively to develop and design this guide. We thank USAID Bureau for Humanitarian Assistance colleagues Andrea Warren, Mike Manske, and Ruffo Perez for their insightful feedback and comments. We also extend special thanks to the following USAID Resilience Food Security Activities implementing partners:

- Amalima Loko implemented by CNFA
- Fiovana implemented by ADRA
- Girma implemented by Catholic Relief Services
- Takunda implemented by CARE

# <span id="page-4-0"></span>**Glossary**

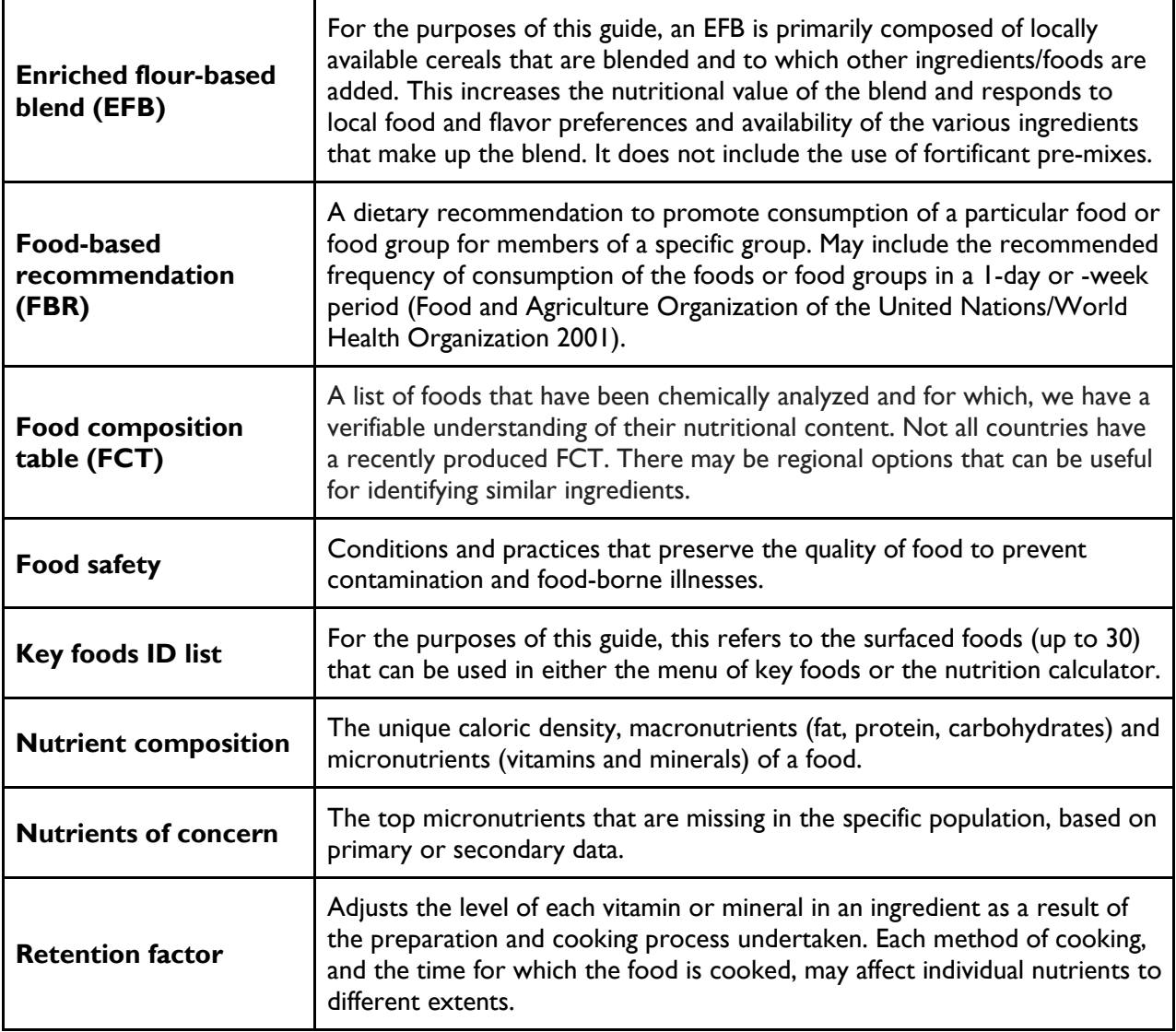

# <span id="page-5-0"></span>**Introduction**

The Excel-based Optimizing Local Diets Tool (OLDT) helps you identify locally available, nutrient-dense foods. This tool also accounts for factors that may influence the effectiveness or uptake of identified foods, including cultural acceptability, the availability of fortified foods/multiple micronutrient powders and supplements, food safety, and sustainability considerations. This tool is a part the *Optimizing Diets by Using Local Foods for Improved Nutrition for Women and Children Guide,* which consists of a set of resources and supports Bureau for Humanitarian Assistance Resilience Food Security Activity (RFSA) implementing partners (IPs) in developing local food-based approaches. It describes two pathways to consider to optimize the use of local foods. Depending on your program context, you could opt to use a household food-based approach for

### **The Optimizing Diets Guide includes 7 components:**

- **1. Overview**
- 2. Optimizing Local Diets Tool (OLDT)
- **3. Instruction Manual for OLDT**
- 4. Household Pathway **Workbook**
- 5. Market Pathway Workbook
- 6. Business Model Calculator Tool (BMCT)
- 7. Instruction Manual for BMCT

complementary foods, or a market-driven approach for the production of enriched blended complementary foods. A food-based approach is defined as including food production, dietary diversification and food fortification, which are seen as sustainable strategies for improving nutrition (FAO/CABI 2014). The household food-based approach focuses on identifying local nutrient-rich foods that can be promoted and are produced or purchased by households. A market-driven approach in this context is also a local food-based approach as it relies on local foods produced in the program area to develop enriched blended complementary foods. The OLDT is relevant for both the household pathway and market pathway and these instructions will help you use the OLDT.

The OLDT allows you to develop two things:

**Option 1:** A prioritized menu of key foods (Tab 3A) based your context's specific nutrition needs. This list can be used to promote key foods and food groups, based on nutrient needs for any population at the household level. The **Food Environment Assessment Package** can also help with this.

**Option 2:** Nutrient-rich food-based recommendations (FBRs) or enriched flour-based blends (EFBs) formulations for children under two (Tabs 3B–4B) for use by RFSA IPs that work with:

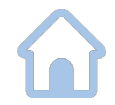

• **households** to support complementary feeding and preparation and consumption of more nutritious meals. In this case, the FBRs can be considered a recipe for food preparation or key nutrient-rich local food options suitable for children under age two.

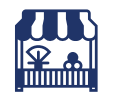

• **small and medium enterprises** to develop an enriched flour-based blend that can be made commercially available to specific consumers (e.g., sold in single serving size or 1 kilogram package, depending on consumer preferences).

As a part of the overall guide, this OLDT can be used at the beginning of a RFSA award<sup>1</sup> to identify the most suitable key foods menu, FBRs, or EFBs. This tool—

Is appropriate for use by a variety of stakeholders and applications.

<sup>1</sup> This tool can be applied at any stage of a RFSA, but we strongly recommended to do so during the refinement and implementing period as its results will likely require adjustments and iteration to arrive at a set of viable foods to promote or an EFB to produce.

- For example, this tool also includes a sheet for children aged two to five years of age, in the event a program would like to develop FBRs using local foods for the prevention and management of moderate acute malnutrition.
- Relies on data sourced from publicly available food composition tables (FCTs) as close to the geographic context as possible.
- Can consider available fortified ingredients and multiple micronutrient powders and supplements that the specific populations consume regularly.
- Produces outputs that take into account cultural appropriateness, food safety, seasonality, and nutrient density.

Outputs should be designed to consider various factors to ensure the appropriateness of ingredients and fortificants when incorporating local raw materials.

**Note that in the case of developing FBRs and EFBs based on local foods, if multiple micronutrient powders are available and can be promoted, these should be promoted alongside local foods and blends to further support optimal diets for children 6-23 months, as nutrient gaps may remain even with the use of a mix of local foods.** 

#### **Figure 1. Using the OLDT to Build Food-Based Recommendations**

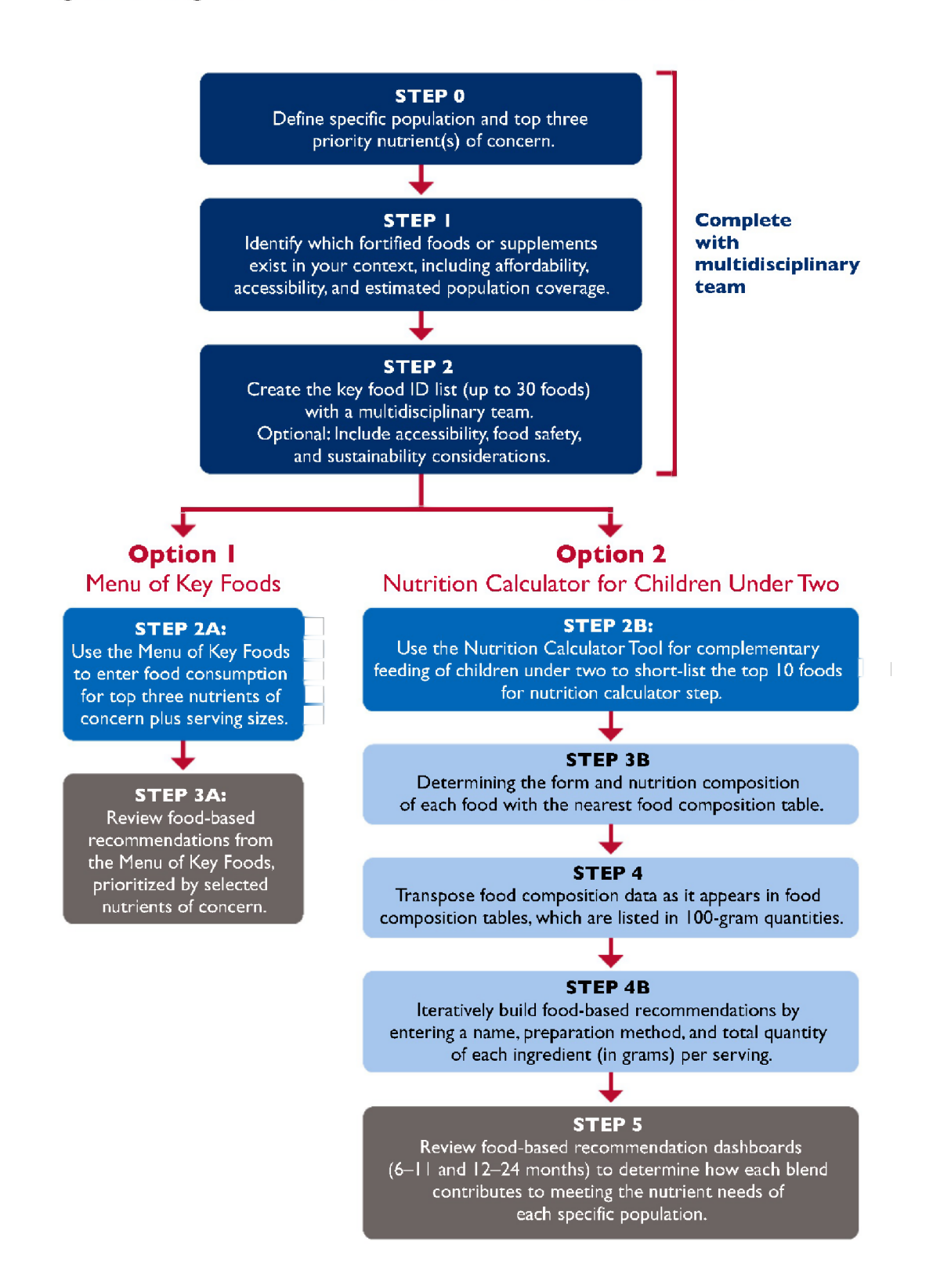

# <span id="page-8-0"></span>**Steps for Using the Calculator**

**The following (Steps 0–5) correspond with the Steps 0–5 in the OLDT.** 

## **Step 0: Define specific population, nutrient(s) of concern**

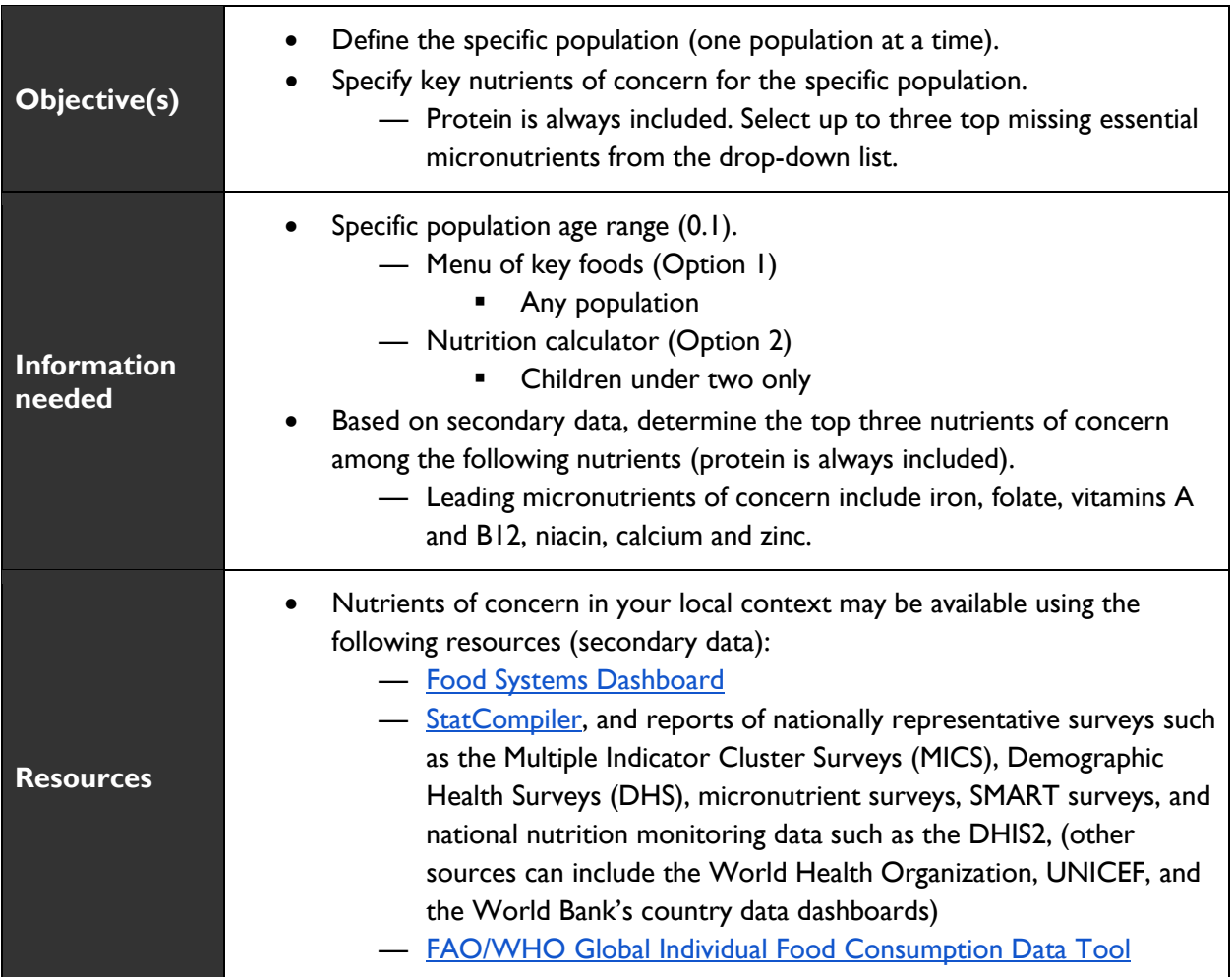

To optimize consumption of a healthy diet, first define the specific population(s), identify their unique nutritional needs.

As a multidisciplinary team, answer the following questions:

- Who is the intended population(s) for this list of key foods? (Row 5; Tab 1).
	- **―** List of key foods (Option 1): can be used with any population.
	- **―** Nutrition calculator (Option 2): can only be used with children under 2.
- What are the unique micronutrient needs in your project's implementation area and for your specific population(s)? (see secondary data resources above) (Row 8; Tab 1)

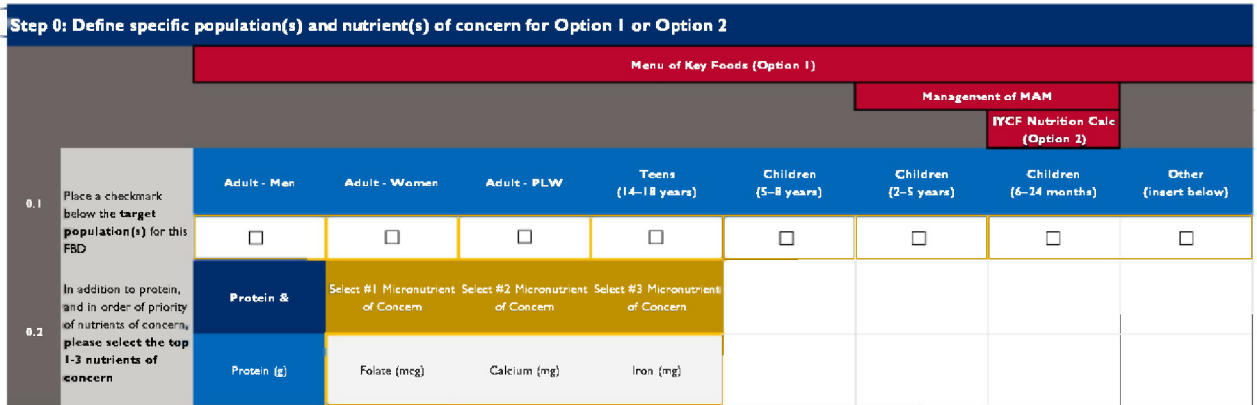

## <span id="page-9-0"></span>**Identification of Fortified Foods / Supplements**

# **Step 1: Identify which fortified foods or supplements exist in your context**

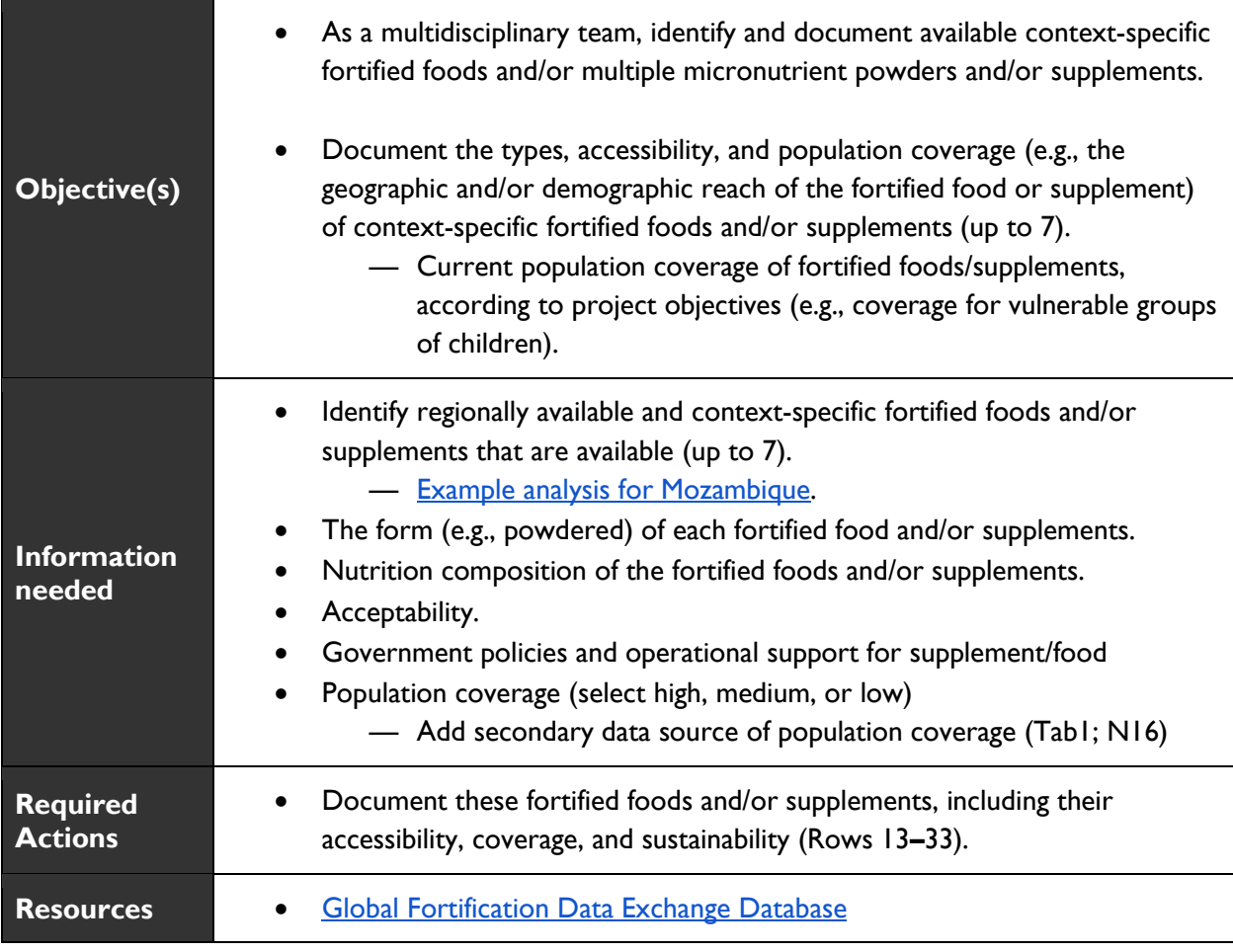

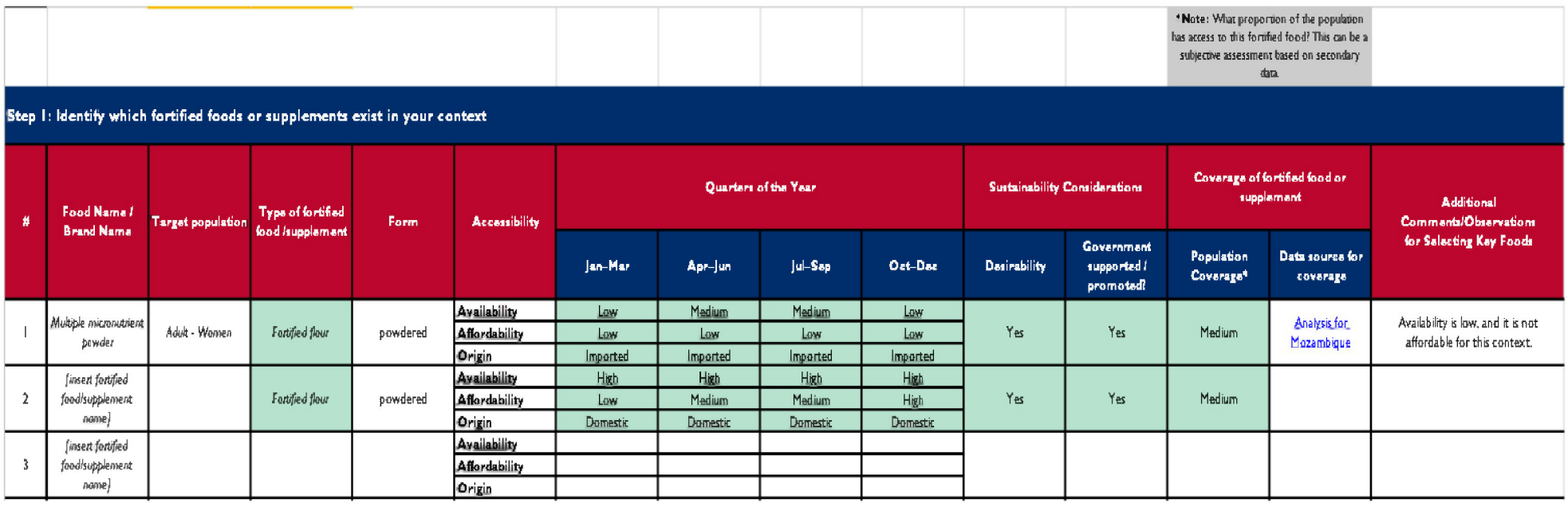

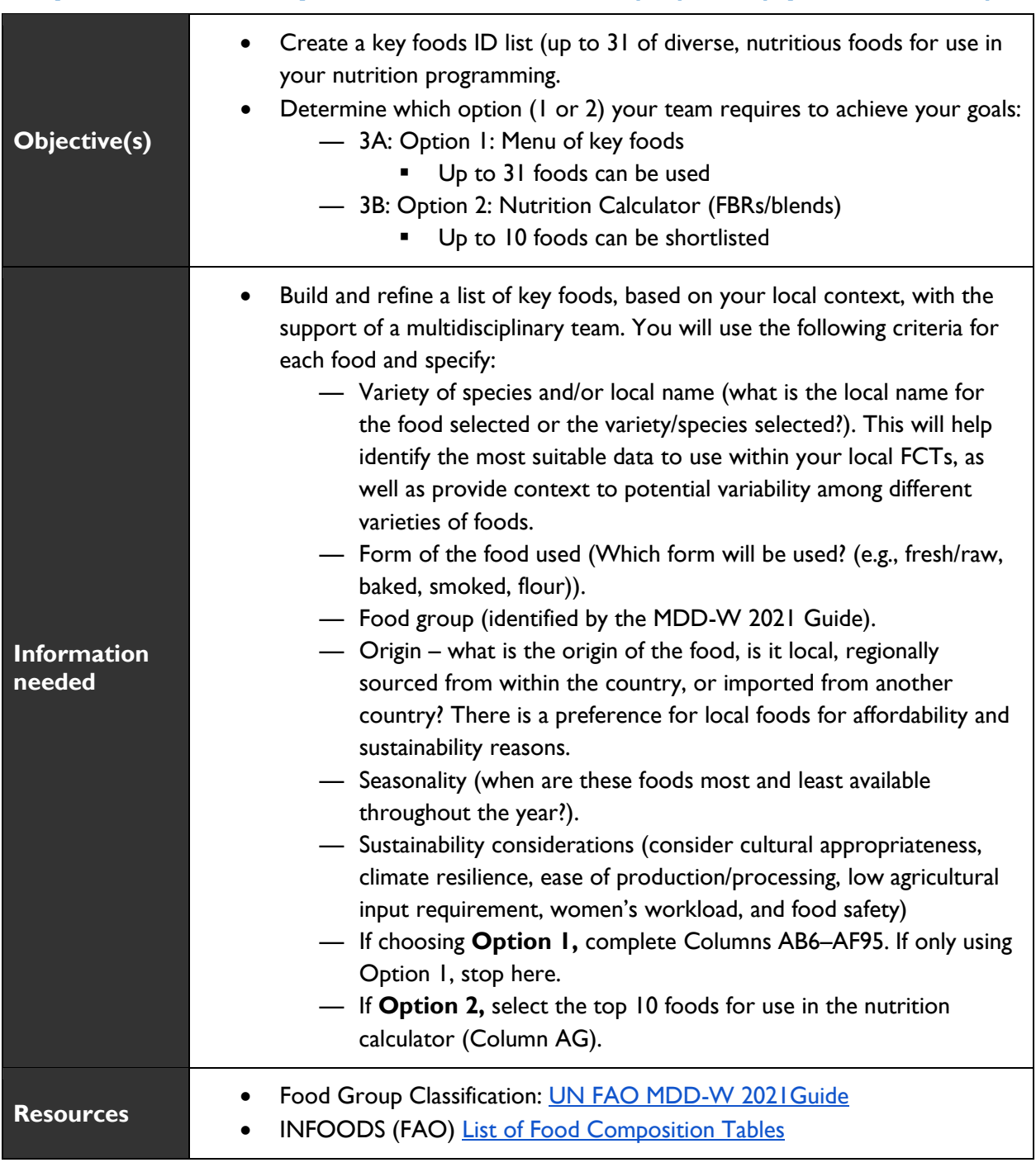

## <span id="page-11-0"></span>**Step 2: Create a key foods identification (ID) list (up to 31 foods)**

### **Key Foods ID List – Instructions**

Your multidisciplinary team should create a key foods ID list (Tab 2) of up to 31 foods that will be used in Option 1 or 2. Foods should be added under their appropriate food group. This step facilitates the process by requiring users to consider seasonal availability, market assessments (accessibility, availability, and affordability), and sustainability considerations by food group. Data required to populate the key

foods ID list (e.g., seasonality, sustainability considerations) can be retrieved through secondary data sources and/or primary data collection (including community-based focus group discussions, food environment assessments, market assessments, etc.). The **[Food Environment Assessment Tool](https://www.advancingnutrition.org/spotlight/food-systems)** can also be useful for this step.

Consider adding foods from each of the diverse food groups. When developing this list, you will be asked to identify the species, variety, and local name to ensure you clearly identify the food name (for reference in food composition tables), the food group it relates to, and in what form it is used (e.g., boiled, flour, paste).

The next step is to determine which FBR you want as an output (Option 1 or 2):

#### **Example Screenshot**

## **Key Food Identification List**

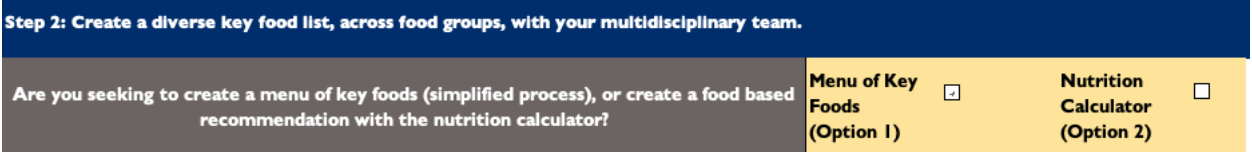

- **Option 1 (up to 31 foods):** Develop a prioritized **list of key foods (Step 3A)** based on the specific population's micronutrient needs. This option can be used for promoting key foods and food groups at the household level.
	- a. Select the checkbox in cell **I3**.
	- b. With your multidisciplinary team, list up to 31 foods, organized by food groups.
	- c. Complete the considerations for each listed food (table 1), including seasonality and sustainability considerations (optional).
	- d. Next, identify and enter the nutrition composition of your selected three nutrients of concern and protein (**Columns Y–AB**) using FCTs, which are listed per 100g quantities. Nutrition composition for common foods may be found in the 'FCT common foods' tab. Transpose the nutrient composition from the FCT common foods and/or FCTs based on 100g quantities. From there, the tool will calculate the average nutrients per serving of food, based on estimated portion sizes by food group.
	- **e.** Lastly, review **the menu of key foods** (instructions below).
- **Option 2 (up to 10 shortlisted foods):** Develop **FBRs** or **EFBs formulations for children under two** (CU2) for use by RFSA IPs. Up to 10 foods can be shortlisted for the development of FBRs or EFBs (excluding sugar and salt). This smaller number of foods is to ensure recommendations and blends are not unattainable, containing too many ingredients. This tool can be used for two groups of children, 6–11 and 12–23 mos. There are two versions of Option 2 (separate tabs) for each age range of CU2.
	- a. **Option 2 is the nutrition calculator tool** used for building FBRs or EFBs, select the checkbox in cell M3.
- **―** Of the 31 foods in the combined list, short list the top 10 for use in the nutrition calculator (Column AD). These foods will auto populate into tab 3B, where you can add detailed nutrition composition data.
- **―** Follow the instructions below (Option 2).
- **― Important**: The foods you select for the composition of the FBR should have at least 1 if not more per food group, depending on the population.
- Populate the key foods ID list by providing the food name, variety/local name, food group (with a specification for minimum daily diet for women), and select form of food from the drop-down list (e.g., dried, fresh/raw, smoked, powder, paste). See instructions for populating the key foods ID list in table 1.

**Table 1. Food Availability, Affordability, and Accessibility (Optional)**

#### **Seasonal Availability**

Specify the quarters in which the food is available using the following drop-down options

Specify the quarter in which the food is available with:

High  $=$  "H" (max availability during the quarter)

Medium = "M" (moderate availability)

Low  $=$  "L" (minimal availability)

 $NA = "N"$  (not available)

**Price per unit or level of effort.** Indicate the unit (quantity to be specified) and price (monetary value) based on the previous year. This will allow the team to eventually estimate the cost of each food and review affordability considerations. Select low, medium, or high to reflect the unit price.

Example: One 50 kg bag of maize was \$50 (H) in May, June, July; the same quantity is \$40 (M) during the other months of the year.

If the collection of unit price data is not possible, consider providing an indication of the level of effort it takes to produce or gather a certain food. Indicate low, medium, or high level of effort.

Example: Baobab fruit is collected by the mother of the household. It may take her half-a-day to collect enough fruit for the week (high level of effort). Other wild fruits are available in greater abundance and only require half-an-hour to collect a week's worth of fruit (low level of effort)

**Origin.** Indicate the origin of the food using the options in the drop-down menu.

Locally sourced  $(LS)$  = within the community or district (e.g., immediate locality).

Domestically sourced (DS) = within the country, but from another region/agro-ecological zone.

Imported  $(I)$  = from a neighboring country or another continent.

Mixed (M) = sometimes available locally/domestically, sometimes imported.

### **Sustainability considerations (optional)**

Sustainability considerations help users understand the broader implications of selecting certain foods. This information is optional, but can help provide a more holistic picture of the foods and associated intervention. With a multidisciplinary team, determine the sustainability factors for each food by examining the following economic, social, and environmental considerations. Indicate whether each consideration provides a potential limitation by selecting high, medium, or low.

**Desirability/cultural appropriateness.** Example: if the food is highly desired by the intended consumer, and culturally appropriate, select **high.** 

**Climate resilience**. Example: if the food is drought resilient or heat tolerant, select **high.**

**Ease of production**/**processing.** Example: if the food is easy [not time-consuming] to produce or gather in the local environment (fields or home gardens), select **high.**

**Low agricultural input requirements.** Example: if the food requires [costly] pesticides or fertilizer to grow, select **low**.

**Women's workload.** Example: if the food requires extra time for women [cleaning, transformation, processing, or preparation] select **high.** 

**Food safety.** Example**:** if the food has high risk of aflatoxins [food safety concern], select **high**. Food safety in the context of preparing foods at the household post-harvest processing (e.g., aflatoxins), household food preparation (household level), and complementary blends.

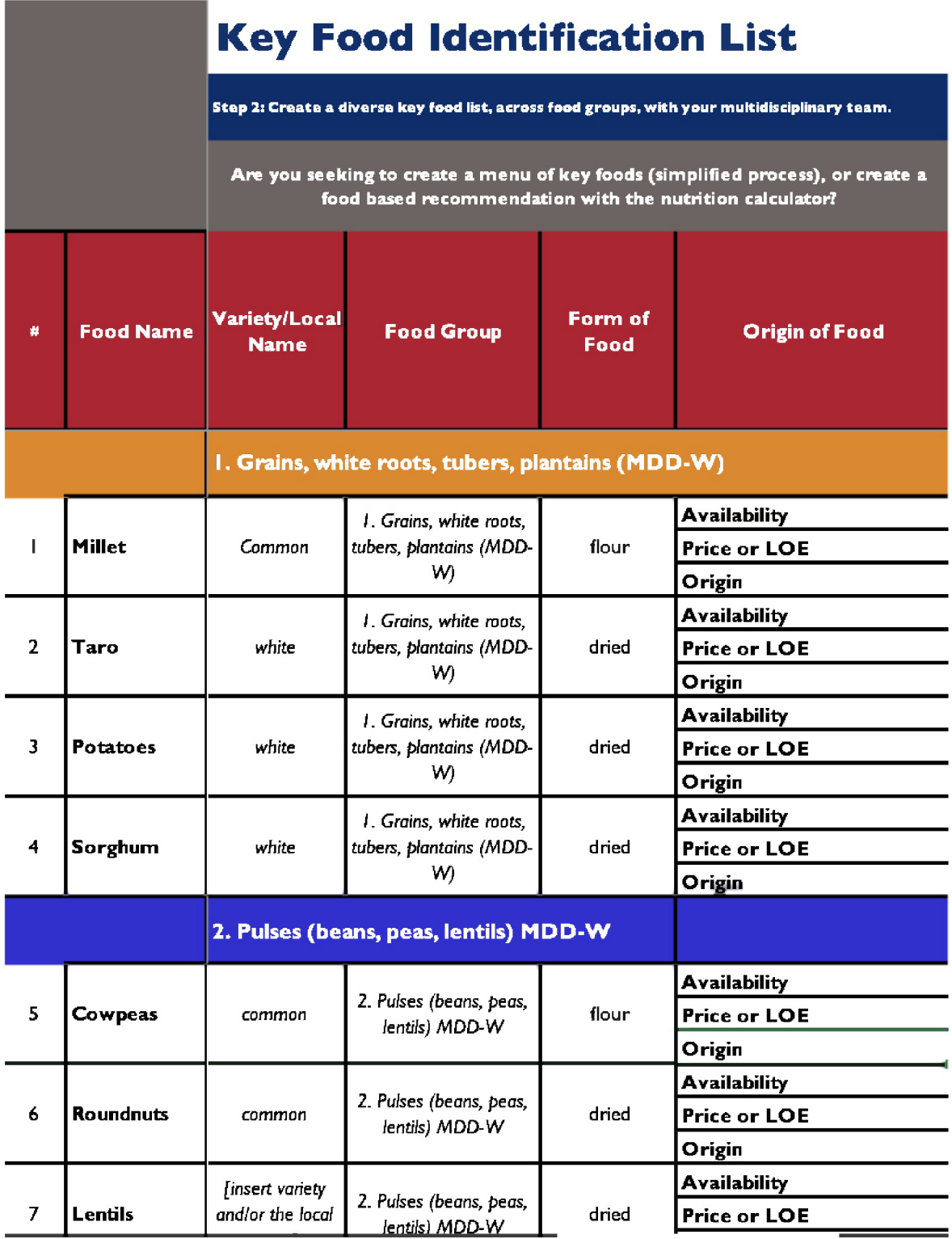

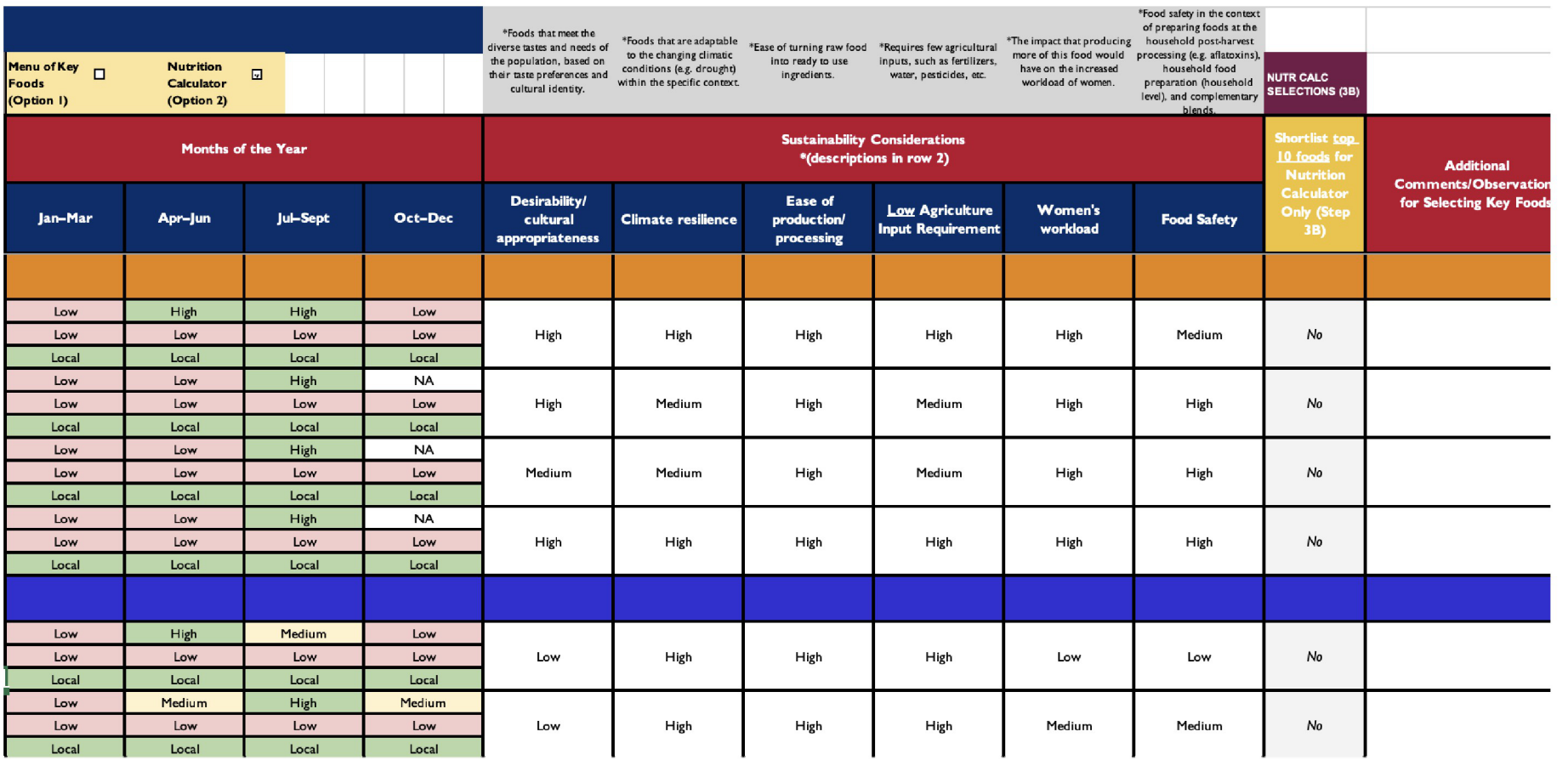

# <span id="page-17-0"></span>**OPTION 1: Menu of Key Foods (Step 3A)**

### **Review menu of key foods**

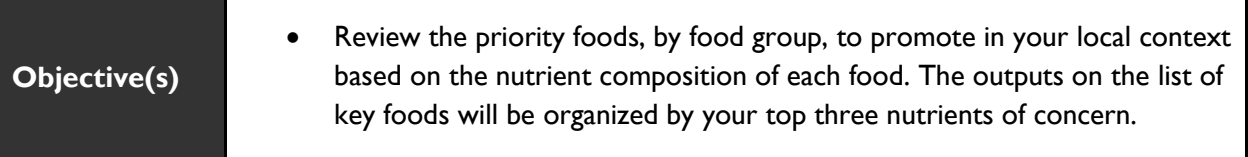

- This is the final step if you are choosing **Option 1 (Step 3A**). On this tab, you will see all listed foods, ranked by the key nutrients of concern per serving size of each food item. Below each food group, you will see the recommended serving size for CU2, children under 5, and adults.
- As a multidisciplinary team, review the list of key foods, which will display those most suitable to promote in your context. You can print this tab as a PDF and share with agriculture and market development specialists, nutrition professionals, and/or programmers to guide their decisions. For example, if vitamin A is the top nutrient of concern, use the list of key foods and select those at the top for each food group.
- This list of key foods (Tab 3A) can be used as an infographic to share with households and programs aiming to increase the consumption of diverse, nutrient-dense foods that are good sources of key essential nutrients.

# **Menu of Key Foods (Option <sup>1</sup>)**

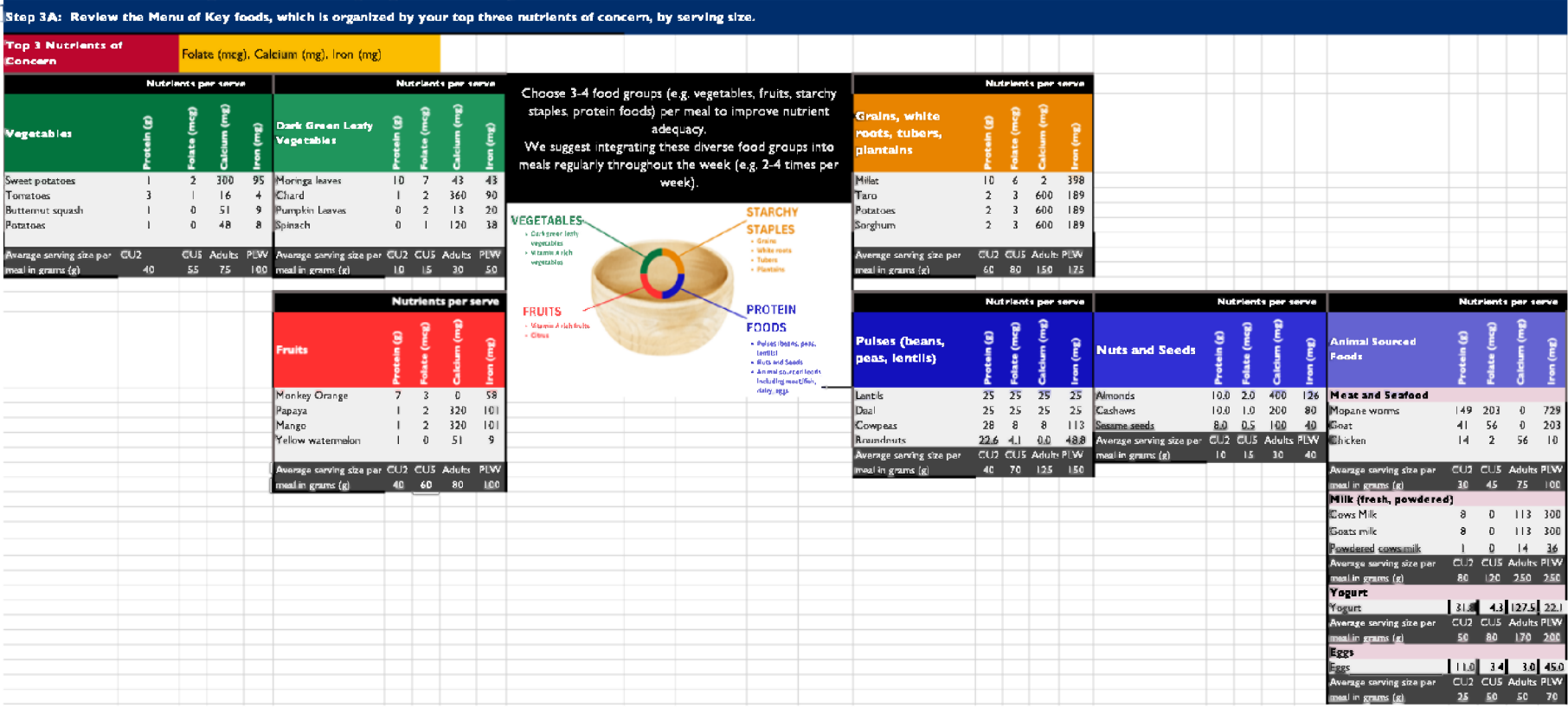

## <span id="page-19-0"></span>**OPTION 2: Nutrition calculator tool for CU2 and children 2–5 years of age (Steps 3B and Step 4)**

### **Steps 3B: Identifying and entering the nutrient composition data for shortlisted foods**

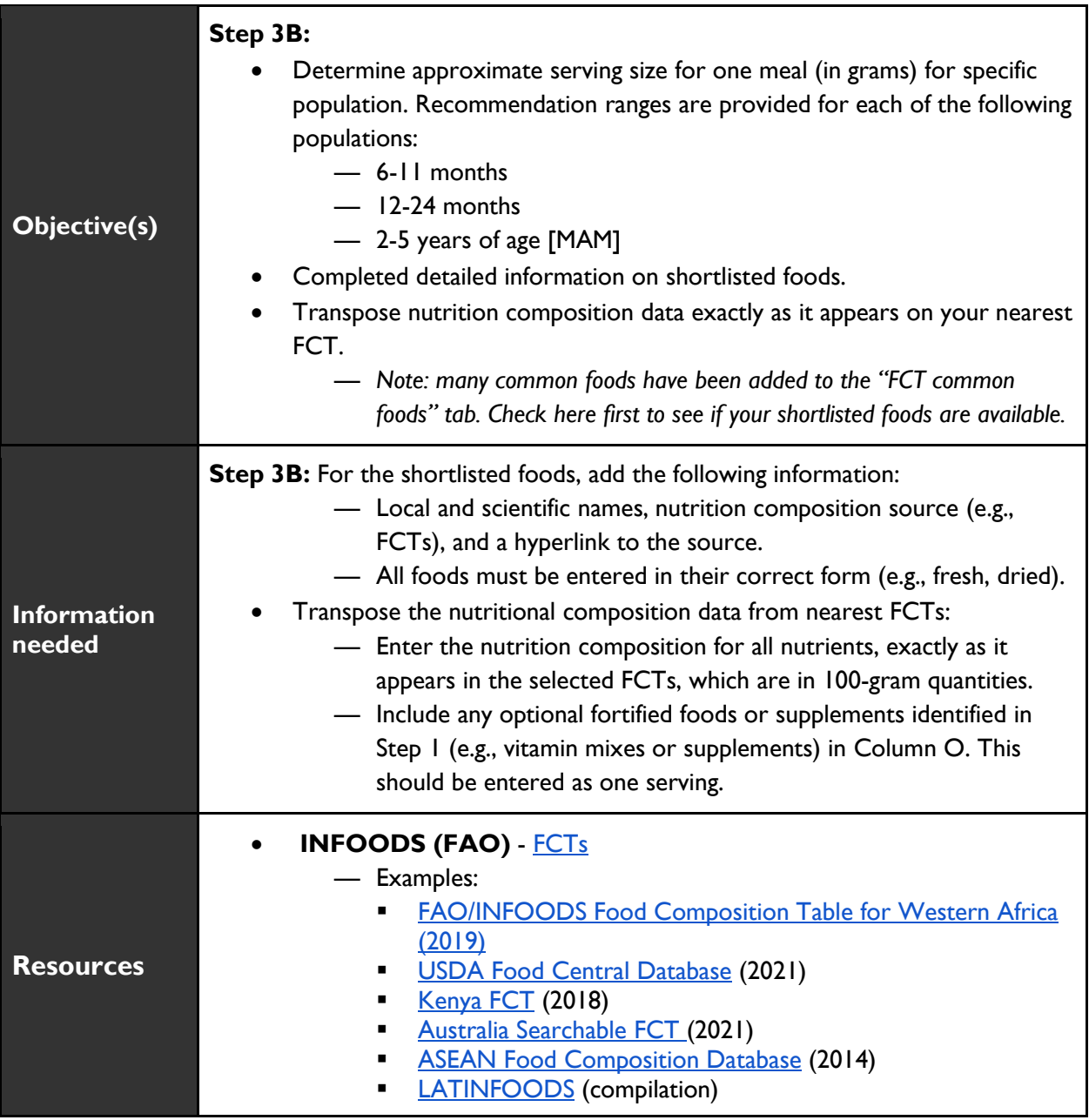

• **Step 3B**: Completed detailed information on shortlisted foods. The maximum number of foods is 10, but ideally FBRs will contain 5–7, excluding sugar and salt. Limiting the number of ingredients to 10 aims to encourage accessibility and year-round availability of FBRs for households and/or food processors. The following steps should be completed for children 6–11 months [Tabs 3B– 4B) Nutrition Calculator (6–11mos)]. All added information will be automatically copied to the tab for children 12–23 months, and children 2-5 years old, except for the estimated serving sizes and quantity of each ingredient, which will need to be adjusted for the older children. The adjustments can be made in Tab 3B–4B Nutrition Calculator (12–24mos).

- **―** Determine approximate serving size for one meal (in grams) for each specific population. Enter this number in grams in **Cell C4.** Recommended daily ranges (in grams) are provided for CU2 next to **Cell C4**.
- **―** Add the local name, if different than the common name, in **Column C**.
- **―** Add the scientific name for each ingredient in **Column D**. This can be found via a simple Google search.
- **―** In **Column E**, indicate the form each ingredient is in before adding to recipe/formulation (fresh/raw, dried, flour, paste, baked, roasted, smoked, boiled/cooked, or powdered).
- **―** Select the food group in **Column F**.
- **―** Write the FCT name for each food in **Column H**.
	- Identify the most suitable (e.g., most recent and closest in proximity) FCTs to your targeted geographic area, which also contain the food in the calculator (Columns G–H).
- **―** Add the hyperlink to the FCT source in C**olumn I**.
- **―** Supplements and pre-mixes will be added during Step 4 (Column O).
- Add food composition data for each shortlisted food (Row 17). This step should be doublechecked by a colleague to ensure accurate transcription.
	- **―** Review the **Food Composition Tab** to determine if any of the shortlisted foods have food composition data already available. Copy and paste these values into Step 4. If not, then locate food in your nearest FCT.
	- **―** Enter data EXACTLY as it appears in the selected FCTs in **cells C16–L35. Data in FCTs are listed in 100-gram quantities.** 
		- $(g)$  = grams
		- $(mg) =$  milligrams
		- (mcg or  $\mu$ g) = micrograms
		- *Note:* If a food does not have recorded nutrition composition data, you can:
			- Find the closest available substitute (e.g., spinach for wild greens).
			- Consult with a local laboratory to conduct nutrient analysis of the food.
	- **―** OPTIONAL FORTIFICANTS
		- If sugar and/or salt is fortified, add each fortified nutrient in **Columns M and N**  (per 100 grams of salt and/or sugar).

 If a supplement (e.g., multivitamin mix) is added, add its name in cell **O18**, and the nutrition composition in **cells O19–O37**.

### **Step 4: Develop and iterate up to four FBRs/EFBs**

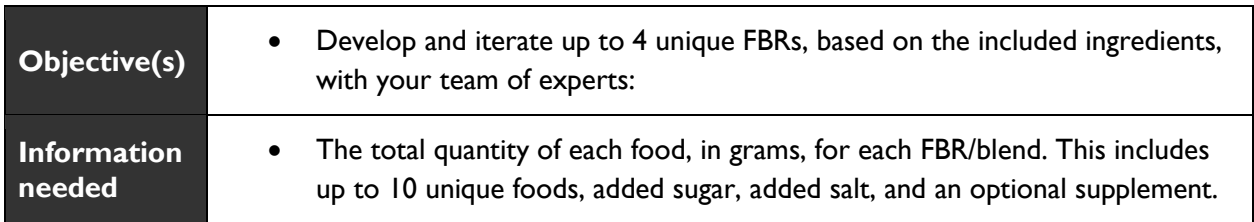

#### **Instructions**

- 1. Add name for each FBR or EFB (Row 38).
- 2. **IMPORTANT**: Select the preparation method for each FBR/EFB from the dropdown menu in **Row 40**.
- 3. Add the total quantity of each food item/ingredient (in grams) for one serving for your specific population, including sugar, salt, and optional supplements (C42–F54). Each FBR should be designed to support **1 serving** of food for your specific population.
	- a. Use the "Estimated Serving Size Key (Grey box)" to guide your serving sizes by food group. These estimated serving sizes are reflective of each specific age range.

#### **Example Screenshot**

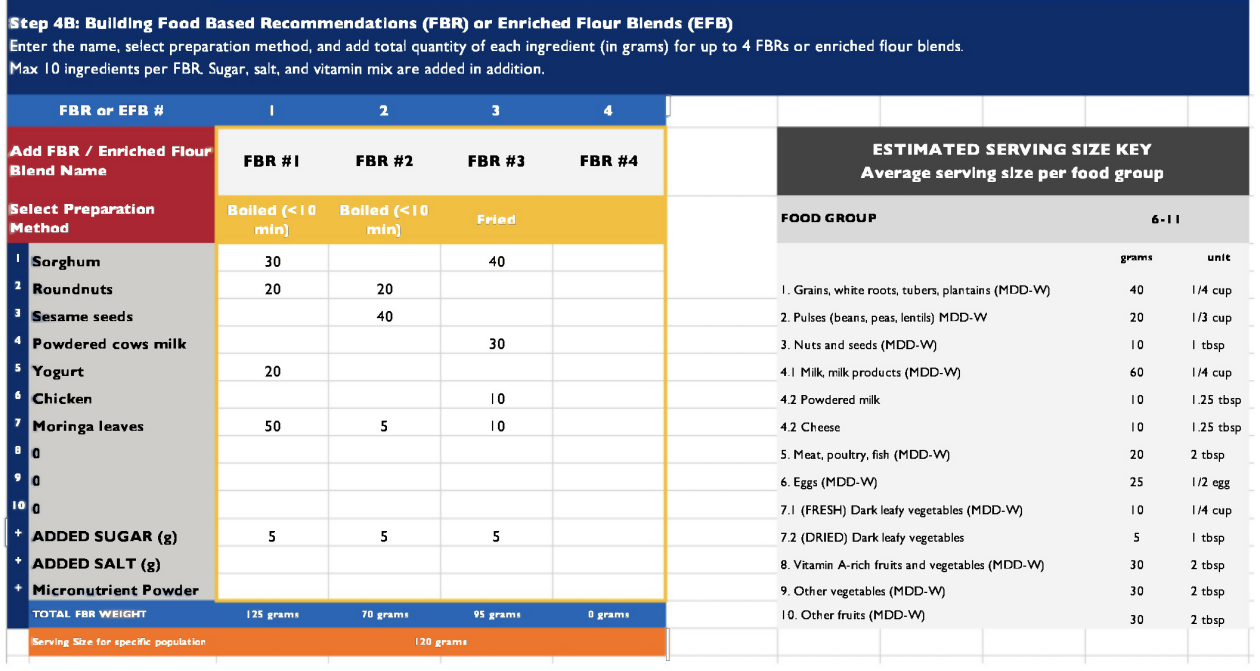

### **Step 5: Review the dashboard tab(s)**

1. Review each FBR dashboard, which will appear on the same dashboard tab. The dashboard features each nutrient's daily value in reference to your specific population (daily value [DV%]).

- a. *Prepared FBR/EFB (w/ retention factor)* shows the total nutrient quantity after preparation (e.g., the method chosen in Step 4B), which is the number each DV% is based on.
- b. DV percentages are the recommended amounts of nutrients to consume each day, specific to each population. **Be aware that the calculation of the FBR/EFB provides the total quantity for one serving size, and children need more than one serving per day. The 30% DV reflects one-third of daily needs, assuming three meals per day.**
	- i. When the 30% mark is reached for any nutrient (for children 6–11 or 12**–**23 months), the calculator will automatically highlight those cells in green. Ideally the FBR/blend will reach ~30% DV of nutrients of concern for your specific population, per serving. Note: not all nutrients will be in 'green;' this is normal.
	- ii. Cells that have a N/A denote that a daily value is not available for this population.
- 2. Select the most appropriate FBR(s) or EFB(s) for your context's nutritional needs, food availability, and sustainability considerations. Selection should be based on each FBR/blend DV% for each nutrient of concern for your specific population.
	- a. *Note: The nutrition calculator should be used as part of an iterative process to determine the best FBR/EFB for your context.*
- 3. There is a comparison to the daily rations provided by commonly used Title II commodities (e.g., CSB+ with oil, SQ-LNS).
- 4. The quantity of each ingredient is listed below each nutrition calculator dashboard, for ease of comparison.
- 5. Move forward with the most appropriate FBR/EFB based on your context's needs. Once you have selected the most appropriate FBRs and EFBs, you will need to test the acceptability, feasibility, and willingness to pay in the case of an EFB. Use the [household pathway](https://www.advancingnutrition.org/resources/household-food-based-approach-local-complementary-foods-workbook) or [market](https://www.advancingnutrition.org/resources/market-driven-production-local-complementary-food-blends-tool-and-workbook)  [pathway workbooks](https://www.advancingnutrition.org/resources/market-driven-production-local-complementary-food-blends-tool-and-workbook) to guide you through this process.

<span id="page-23-0"></span>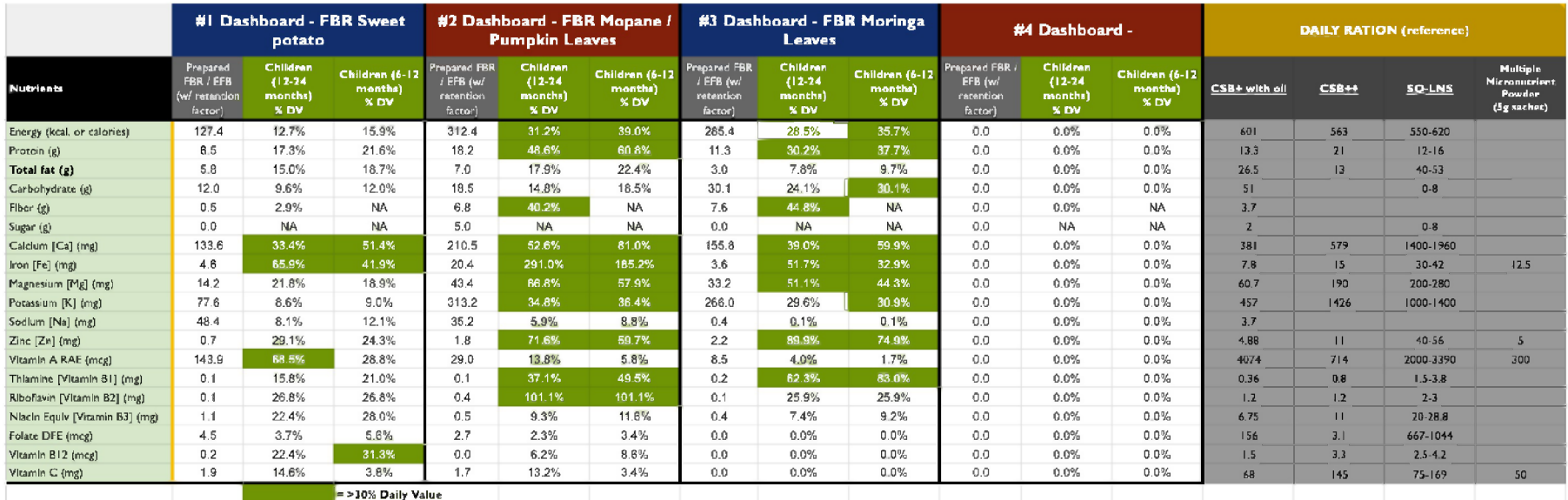

=> 30% Daily value permeal => 30% Daily value permeal => 30% Daily value permeal => 30% Daily value permeal **FBR #1 FBR #2 FBR #3 FBR #4 Quantity (grams) Quantity (grams) Quantity (grams) Quantity (grams) Sorghum 30 0 0 0 0** 20 **0 0 0 0 0 0 0 0 0 0 0 0 0 0 20 0 0 0 0 0 0 0 0 50 0 0 0 0 0 0 0 0 0 30 0 0 0 ADDED SUGAR (g) 0 0 0 0 ADDED SALT (g) 0 0 0 0 Micronutrient Powder 0 0 0 0 TOTAL <sup>150</sup> grams <sup>0</sup> grams <sup>0</sup> grams <sup>0</sup> grams** => 30% Daily value permeal => 30% Daily value permeal=> 30% Daily value permeal=> 30% Daily value permeal

# **Final Remarks**

- This is an Excel-based tool. Please save your work regularly to ensure no data entry is lost.
- If you are developing an EFB, move to the **business model tool** to determine the most suitable EFB for your context (e.g., detailed manufacturing cost analysis; consumer acceptability and willingness to pay; product promotion, distribution, and marketing considerations).

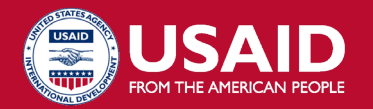

#### **USAID ADVANCING NUTRITION**

Implemented by: JSI Research & Training Institute, Inc. 2733 Crystal Drive 4th Floor Arlington, VA 22202

Phone: 703–528–7474 Email: [info@advancingnutrition.org](mailto:info@advancingnutrition.org) Web: [advancingnutrition.org](http://www.advancingnutrition.org)

October 2023

USAID Advancing Nutrition is the Agency's flagship multisectoral nutrition project, addressing the root causes of malnutrition to save lives and enhance long-term health and development.

This document is made possible by the generosity of the American people through the United States Agency for International Development. The contents are the responsibility of JSI Research & Training Institute, Inc., and do not necessarily reflect the views of USAID or the United States Government.